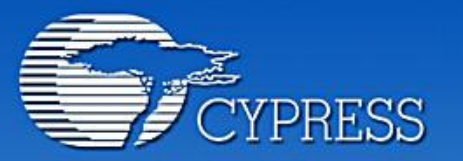

**Connecting From Last Mile to First Mile."** 

# Document annex a la pràctica 3

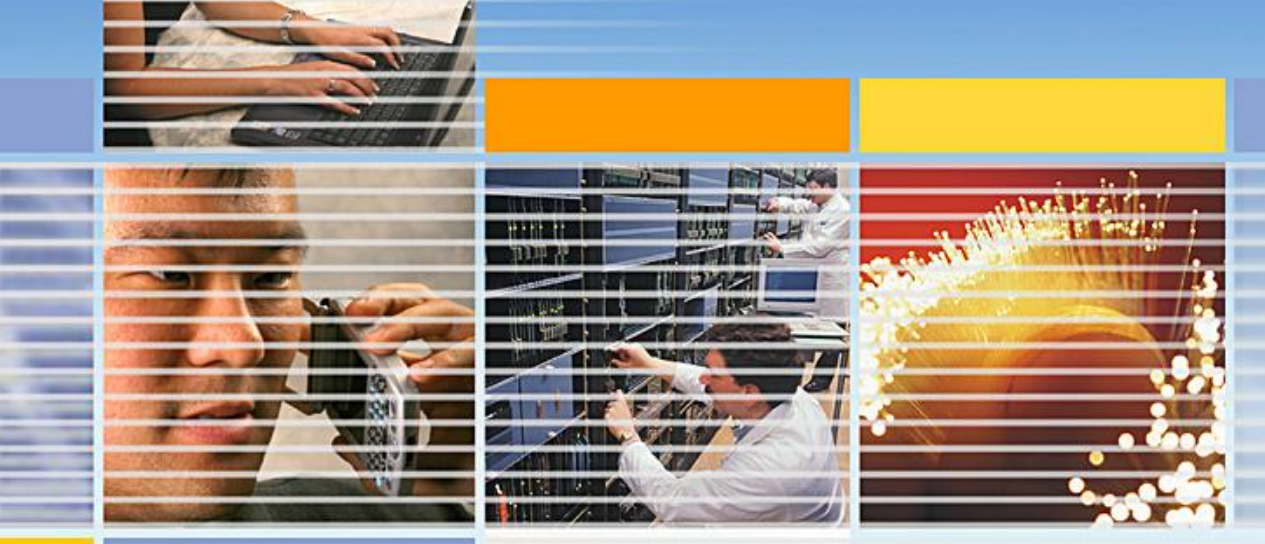

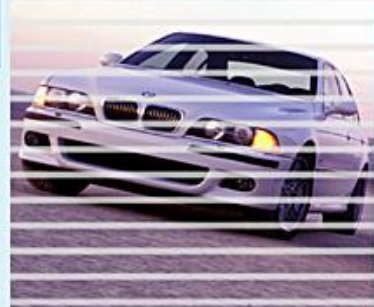

**ACCESS ENTERPRISE PERSONAL METRO** CORE

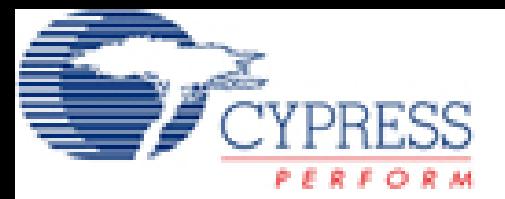

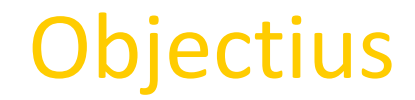

## Fer servir un conversor ADC de 6 bits Fer servir un conversor DAC de 6 bits Processar les dades

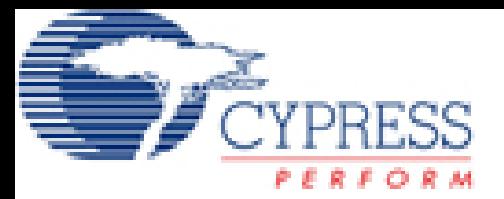

## **Necessitem**

Requeriments

- 1. Pinout del dispositiu
- 2. Coneixement dels diferents UM
- 3. Fer la interconnexió més adient
	- 4. Programar amb C

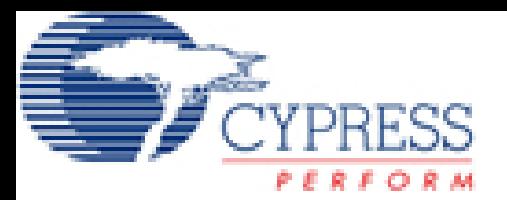

### **Primer pas:**

De la mateixa forma que la pràctica anterior, crearem un projecte nou, amb el mateix model del PSoC.

El projecte, rebrà el nom de ADCDAC.

Anirem al "USER MODULE SELECTION VIEW" per a afegir al nostre projecte: DAC de 6 bits 1 ADC de 6 bits

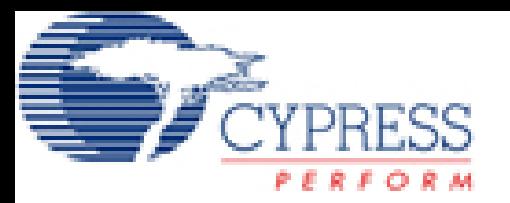

### **segon pas:**

Ara, anirem al "Interconnect view" per ubicar cada mòdul al lloc corresponent i configurar els "Global Resources". Ubicarem el SAR6 (ADC6) i el DAC6, de la següent forma: 10 ≢

- L'entrada del ADC al pin 2\_3
- La sortida del DAC al pin 0\_3

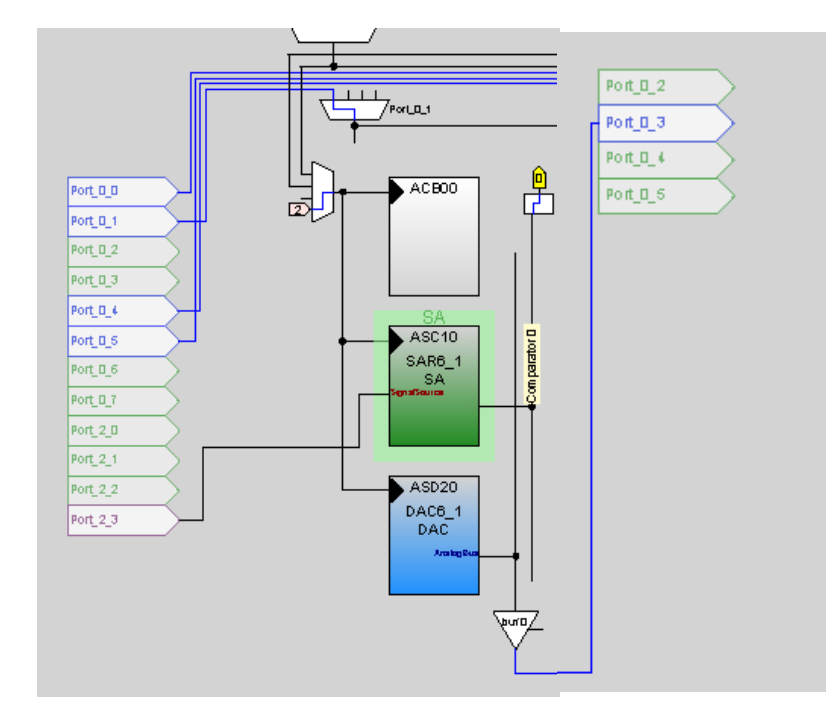

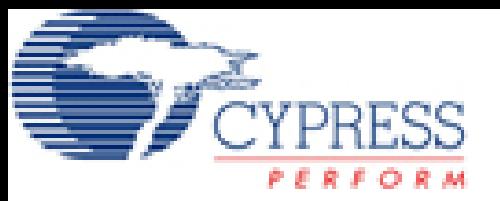

### Configuració

•Respecte als Global resources, tot quedarà amb els valors per defecte, excepte:

•Divisor de freqüència 1, a 10.

•Divisor de freqüencia 2, a 10.

•Ref mux a (Vdd/2)+/-(vdd/2). Amb això fem que els 6 bits de l'entrada, només es prenguin entre 0 i 2.5v, en lloc de entre 0 i 5 volts. D'aquesta forma, tenim més resolució a l'entrada.

#### •Respecte als paràmetres del SAR6\_1:

•La senyal d'entrada és el port\_2\_3.

#### •Respecte al DAC6\_1:

•La sortida d'aquest mòdul (AnalogBus) es connecta al AnalogOutBus\_0.

•La fase del rellotge, a mode normal.

•El format de les dades pot ésser:

Offsetbinary. Típic amb signe positiu.

TwosComplement. El típic complement a dos, que permet números de -32 a +31. Així podem incloure senyals negatius.

SignalAndMagnitude. Format comprimit amb signe.

Com no sabem quin format hem de fer servir, i la nostra funció és agafar una dada de l'ADC, processar-la i enviar-la al DAC; hem de consultar al Datasheet del DAC6, per veure amb quin format envia les dades, i configurar correctament el DAC amb aquest format.

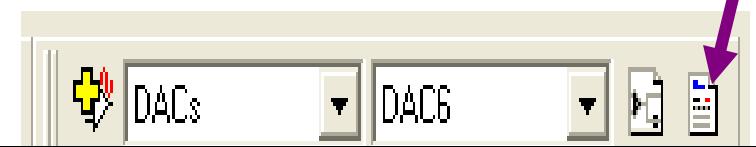

Finalment, farem un programa amb C, que agafi les dades del conversor ADC, i les enviï directament al DAC.

Per això clicarem sobre el "AplicationEditor", i fent servir les APIS corresponents de cada mòdul (ADC i DAC) que les podràs trobar a cada datasheet, farem un programa que faci ho següent:

Un start del DAC6\_1

Un start del SAR6 1

Agafar una dada dada del Sar6\_1

Enviar la dada al Dac6\_1

Repetir els dos últims passos amb un while (1)

•Finalment s'haurà de seguir el guió de la pràctica per a fer les diferents ampliacions.

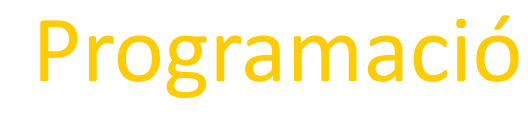

同冊

M

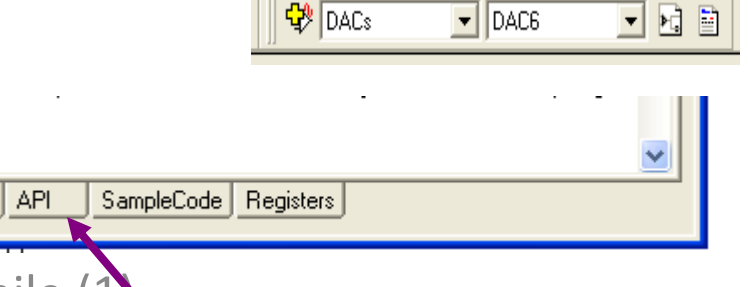

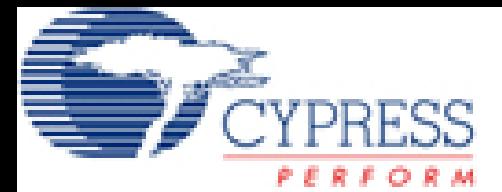

#### Connexió al hard extern

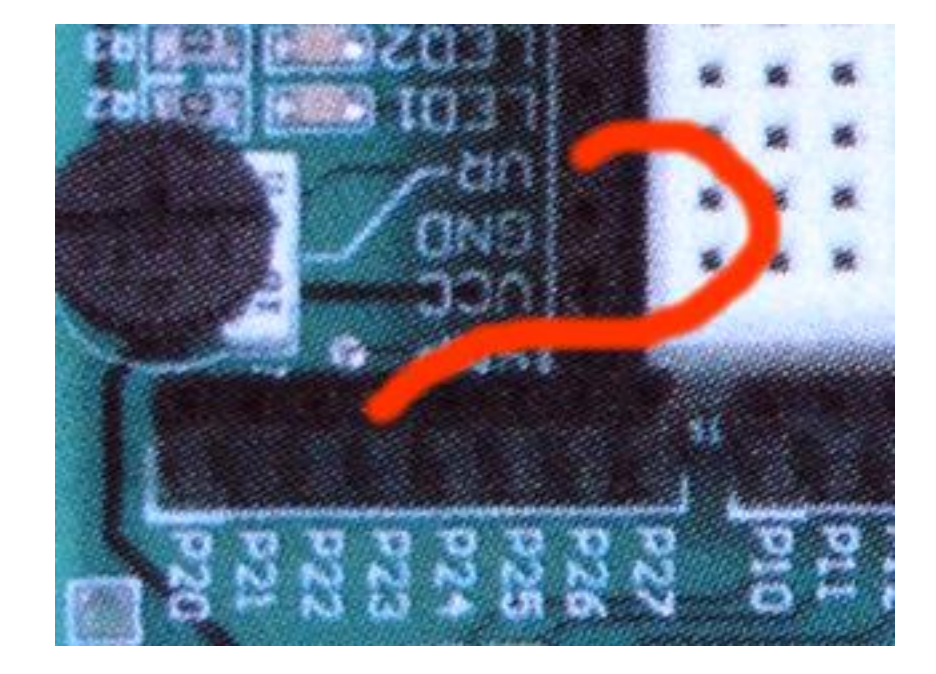